# **PNST Application Manual**

PNST Administration Kyushu Institute of Technology

## Table of Contents

| PNST Application Flow pages 1-2                           |
|-----------------------------------------------------------|
| 1. For Applicants page 3                                  |
| Step 1-3 Regisrtaion for PNST page 3                      |
| Step 4-5 Registration of your Referees page4              |
| Step 6 Download the Application formats pages 5-6         |
| Step 7-9 How to upload the Application filespages 6-8     |
| [For those who need to update the registered informaiton] |
| Step 1'-3' page 9                                         |
| 2. For Referees                                           |
| Step 1 Receive Confirmation Emails page 10                |
| Step 2 Download the Referee report format pages 10-11     |
| Step 3-5 How to upload the Referee report pages 11-13     |
| 3. For Applicants and Referees                            |
| When you have any inquiries page 14                       |

## **PNST Application Flow**

First, please see the Application Flow which can be downloaded from the URL:

https://www.tobata.kyutech.ac.jp/gr-school/gra-program/seic-pnst/

|                 | licante         |                                                                                                    |
|-----------------|-----------------|----------------------------------------------------------------------------------------------------|
|                 | licants         |                                                                                                    |
| -               | -               | essing the download & upload site, please try using the "in-private mode" of your browser.<br>lease refer to the websites below: |
| Nicrosoft supp  |                 | lease refer to the wedsites below:                                                                                               |
|                 |                 | n-us/microsoft-edge/browse-inprivate-in-microsoft-edge-cd2c9a48-0bc4-b98e-5e46-ac40c84e27e2                                      |
| Google support  |                 |                                                                                                    |
| ttps://support. | google.com/chro | me/answer/95464?hl=en                                                                                                    |
| _               | Visit the       | PNST Registration website                                                                                                    |
| Stop 1          | URL:            | https://www.unoosa.org/oosa/en/ourwork/access2space4all/PNST/PNST_Rounds.html                                                    |
| Step 1          |                 | registration can be found in the section "Information Note and Application Documents".                                           |
|                 |                 | to update your registered information, you can do so from the same URL by filling out the                                        |
| J.              | same email a    | ddress and ID number received by the confirmation email.                                                                         |
| Step 2          | Complete        | the form and submit                                                                                                    |
| ↓               | -               |                                                                                                    |
|                 |                 | ation emails within 30 minutes. If you do not receive emails within 30 minutes, check your junk                                  |
| mail box. If y  | ou still cannot | find emails, please contact us from the Inquiry form.                                                                            |
|                 | Receive t       | wo confirmation emails                                                                                                    |
|                 | Email_A)        | Subject: We accepted your registration for PNST. (PNST2024-XXXX)                                                                 |
| _               |                 | From: ml_pnst.space <pre>pnst.space@mail.kyutech.jp&gt;</pre>                                                                    |
|                 |                 | This email includes:                                                                                                    |
|                 |                 | <ul> <li>Your registration details and ID number</li> </ul>                                                                      |
| Step 3          |                 | <ul> <li>URL to download the application formats</li> </ul>                                                                      |
|                 |                 | <ul> <li>URL to register your referees' name and email address</li> </ul>                                                        |
|                 | Email_B)        | Subject: No-reply_PNST Administration shared the folder "PNST2024-XXXX" with you                                                 |
| _               |                 | From: No-reply_PNST Administration <pa_faculty.space.clerk002@mail.kyutech.jp></pa_faculty.space.clerk002@mail.kyutech.jp>       |
|                 |                 | This email includes:                                                                                                    |
|                 |                 | - URL for uploading application files                                                                                            |
|                 | Visit the       | Registration of your Referees                                                                                                    |
| Step 4          |                 | Refer to your Email A                                                                                                    |
| Ļ               | UNL             |                                                                                                    |
| ·               | Complete        | the form and submit it <b>THREE times.</b>                                                                                       |
| Step 5          | -               | your three referees, you are required to submit this form for three times.                                                       |
|                 | ==>Applicar     | t will also receive a confirmation Email C.                                                                                      |
| $\downarrow$    |                 |                                                                                                    |
|                 |                 | Application formats DOWNLOAD Site and download them.                                                                             |
| Step 6          |                 | cation is required. Receive a verification code from Microsoft Notifications <no-<br>microsoft.com&gt;.</no-<br>                 |
| -               |                 | Refer to your Email A                                                                                                    |
| Ļ               | UKL             |                                                                                                    |
|                 | Complete        | all the Application documents followed by the instructions on the                                                                |
| Step 7          | Checklist.      |                                                                                                    |
| $\downarrow$    |                 |                                                                                                    |
|                 | Visit the       | Application files UPLOAD Site                                                                                                    |
| Step 8          |                 | cation is required. Receive a verification code from Microsoft Notifications <no-< td=""></no-<>                                 |
|                 |                 | microsoft.com>.                                                                                                    |
|                 |                 | Refer to your Email B                                                                                                    |
|                 | UKL             |                                                                                                    |

| 2. Rei       | ferees         |                                                                                                    |
|--------------|----------------|----------------------------------------------------------------------------------------------------|
|              |                | es will receive two confirmation emails. (Applicants will receive only                                                     |
|              | Email C        | •                                                                                                    |
|              | Email_C        | Subject: Request for a Referee report for Applicant's name (PNST2024-XXXX)                                                 |
|              |                | rion: m_phst.space <phst.space@mail.kyutech.jp></phst.space@mail.kyutech.jp>                                               |
| Step 1       |                | This email includes:                                                                                                    |
|              |                | <ul> <li>Applicant's name and PNST ID number</li> </ul>                                                                    |
| Step1        |                | <ul> <li>URL to download a Referee report format</li> </ul>                                                                |
|              |                | - Referee report submission instruction                                                                                    |
|              | Email_D        | Subject: No-reply_PNST Administration shared the folder "referee's email address" with you                                 |
|              | Ellian_L       | From: No-reply_PNST Administration <pa_faculty.space.clerk002@mail.kyutech.jp></pa_faculty.space.clerk002@mail.kyutech.jp> |
|              |                | This email includes:                                                                                                    |
|              |                | - URL for uploading Referee Report for the designated ID number's                                                          |
| $\downarrow$ |                |                                                                                                    |
|              |                | e Referee report format DOWNLOAD Site and download it.                                                                     |
| Step 2       |                | ification is required. Receive a verification code from Microsoft Notifications <no-<br>fy.microsoft.com&gt;.</no-<br>     |
|              |                |                                                                                                    |
| 1            |                | L Refer to your Email_C                                                                                                    |
| ↓<br>        |                |                                                                                                    |
| Step 3       | Fill out a     | a Referee report format.                                                                                                   |
| $\downarrow$ |                |                                                                                                    |
|              |                | e Referee report UPLOAD Site                                                                                               |
| Step 4       |                | ification is required. Receive a verification code from Microsoft Notifications <no-< td=""></no-<>                        |
|              |                | fy.microsoft.com>.                                                                                                    |
|              | UR             | L Refer to your Email_D                                                                                                    |
| $\downarrow$ |                |                                                                                                    |
| Step 5       | Upload         | the referee report before the deadline.                                                                                    |
|              | Submissio      | n deadline: 23:59 (Japan Standard Time), Friday 5 January, 2024                                                            |
|              | Frequ          | ent Asked Questions (FAQ) about Application Flow for PNST                                                                  |
| 01:          |                | ceived confirmation emails within 30 minutes after registration.                                                           |
|              |                | make sure your email server settings to be able to receive emails from PNST Administration:                                |
| ,            |                | re <pre>prot.space@mail.kyutech.jp&gt;,</pre>                                                                              |
|              |                | ST Administration <pre><pre>callet</pre>, and from </pre>                                                                  |
|              | Microsoft Not  | ifications <no-reply@notify.microsoft.com> for the email verification.</no-reply@notify.microsoft.com>                     |
|              | Check if you   | have received those emails in your junk email box. If not, please contact us from the Inquiry URI                          |
| 02.          | I have receive | ed Email A (or Email C), but I cannot access to the download & upload sites.                                               |
|              |                | nultiple email accounts and are logged into your browser with a different email address than the                           |
|              |                | stered for PNST, you will not be able to access the download & upload sites from that browser.                             |
|              |                | It from the different email account on the browser, and try again. Or, please use "in-private                              |
|              | -              | ir browser.(*See the support websites indicated on the page top.)                                                          |
|              | In case your   | school or company are using Microsoft Office 365 account, you may not be able to access the                                |
|              | download & u   | upload sites. In such a case, please use "in-private mode" of your browser.(*See the support                               |
|              | websites indi  | cated on the page top.)                                                                                                    |
|              |                |                                                                                                    |
| _            | ry URL:        | https://forms.office.com/r/YfEm1isdwQ                                                                                      |

the Frequently Asked Questions (FAQ) on the UNOOSA website: https://www.unoosa.org/oosa/en/ourwork/access2space4all/PNST/PNST\_Rounds.html

## **1. For Applicants**

## Step 1: Visit the PNST Registration website

https://www.unoosa.org/oosa/en/ourwork/access2space4all/PNST/PNST\_Rounds.html

\*The URL for registration can be found in the section "Information Note and Application Documents".

Step 2: Fill out and submit the form

## **Step 3: Receive Confirmation emails**

After submit the form, you will receive two confirmation emails within 30 minutes.

| Email_A)   | Subject: We accepted your registration for PNST. (PNST2024-XXXX)                                                           |  |
|------------|----------------------------------------------------------------------------------------------------|--|
| Linali_A)  | From: ml_pnst.space <pnst.space@mail.kyutech.jp></pnst.space@mail.kyutech.jp>                                              |  |
|            | This email includes:                                                                                                    |  |
|            | - Your registration details and ID number                                                                                  |  |
|            | - URL to download the application formats                                                                                  |  |
|            | - URL to register your referees' name and email address                                                                    |  |
| Email_B)   | Subject: No-reply_PNST Administration shared the folder "PNST2024-XXXX" with you                                           |  |
| LIIIall_D) | From: No-reply_PNST Administration <pa_faculty.space.clerk002@mail.kyutech.jp></pa_faculty.space.clerk002@mail.kyutech.jp> |  |
|            | This email includes:                                                                                                    |  |
|            | - URL for uploading application files                                                                                      |  |

## Step 4: Visit the Registration of your Referees

Applicants are required to register your referee on the designated form. The URL is notified on the Email\_A.

## Step 5: Fill out and submit the form

To apply for PNST, a referee report from three referees who are familiar with the applicant's work and qualifications will be required.

- \* You can only register your referee one by one.
- \* To register your three referees, you are required to submit this form for three times.

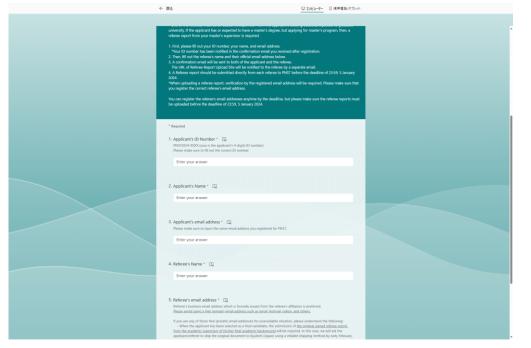

After submitting the form, you will receive a confirmation email within 30 minutes.

## Applicants will receive only Email\_C.

| Empil ()             | Subject: Request for a Referee report for Applicant's name (PNST2024-XXXX)    |
|----------------------|-------------------------------------------------------------------------------|
|                      | From: ml_pnst.space <pnst.space@mail.kyutech.jp></pnst.space@mail.kyutech.jp> |
| This email includes: |                                                                               |
|                      | - Applicant's name and PNST ID number                                         |
|                      | - URL to download a Referee report format                                     |
|                      | - Referee report submission instruction                                       |

## **Step 6: Download the Application formats**

Applicants should download the application formats from the URL which is notified by Email\_A. When accessing the URL, Email Verification is required.

You will receive a verification email from Microsoft Notifications <no-reply@notify.microsoft.com>. Please enter your email address in the Microsoft Verification page, and click on "Next".

\*NOTE: It must be the same email address you registered for PNST.

| Email_A                                                                                                    | Microsoft Verification Webp                                                                                                    |
|----------------------------------------------------------------------------------------------------|----------------------------------------------------------------------------------------------------|
| Bit is control pro-ingenerative PROT-CANIMTRA ADMin - Dutrock - 2A - Microsoft Stage                                                                                                    | Definition     D     Demonstrative for the set of the set of |
| We accepted your registration for PNST                                                                                                    | Shareroint                                                                                                    |
| ■         ml.pnstspace@mail.kyutech.jp>         Image: Section 2000 for the point of the point of the poin | Microsoft                                                                                                    |
| Name                                                                                                    | Verify Your Identity                                                                                                    |
| We accepted your registration.<br>You can download the necessary PNST application formats from the following URL.                                                                                                    |                                                                                                    |
| 広嘉美园新宏博或の共有3222                                                                                                    | You've received a secure link to:                                                                                                    |
| Please make sure to follow the detailed instructions of required documents on the Checklist:<br>$\label{eq:linear} http://#IE \lambda$                                                                                                    | Applicant                                                                                                    |
| After you have completed all documents, please upload them to the designated "Application Files Upload<br>See" by no tare than 5 January 2024 (Friday, 2259 JT).<br>URL 10 January 2024 (Friday, 2259 JT).                                                                                                    | To open this secure link, we'll need you to enter<br>the email that this item was shared to.                                                                                                    |
| If you need update your application documents, you can re-upload by the deadline. However, late<br>applications will not be accepted.                                                                                                    | Enter email                                                                                                    |
| [Instructions about Referee reports]                                                                                                    |                                                                                                    |
| 1. You should register your referee's name and email address on the URL below.<br>https://未記入                                                                                                    | Next                                                                                                    |
| Referee report from three referres who are familiar with the applicant's work and qualifications will be<br>required.<br>* You can only register your referres one by one.<br>• To register your referres you are required to submit this form for three times.                                                                                                    | By clicking Next you allow (Systhia Institute Of<br>Technology to use your email address in accordance with<br>their provides tables to their terms for you to review.                                                                                                    |
| <ol> <li>After you register your referee's email address, instructions for how to submit referee report will be<br/>notified to each referee.</li> <li>The three referee reports should be submitted by uploading to the designated URL by the referee</li> </ol>                                                                                                    | ID 2017 Microsoft Primary & Cookies                                                                                                    |

## Microsoft Verification Webpage

Once email verification is complete, a verification code will be sent to the applicant's email address.

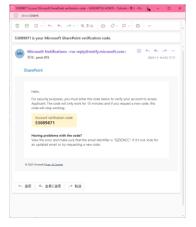

Please input the verification code on the Microsoft Verification webpage, and click on "Verify".

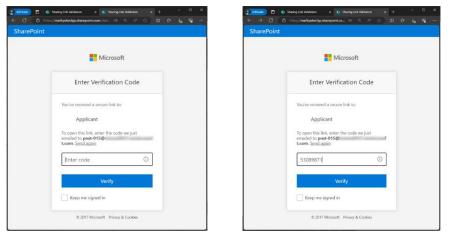

After verification is completed, you will be allowed to access the application formats download site. The site will be shown as below. Select all 10 documents, and click on "Download".

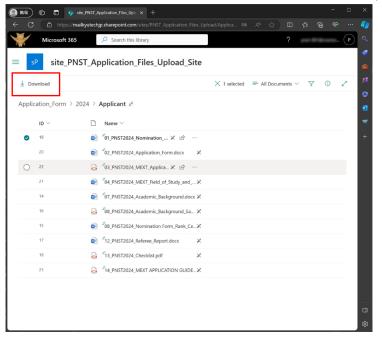

Step 7: Complete all the Application documents followed by the instructions on the Checklist.

### Step 8: Visit the Application files UPLOAD Site

Step 9: Upload your application documents before the deadline.

Submission deadline: 23:59 (Japan Standard Time), Friday 5 January, 2024

## Applicants will receive URL for uploading application files in the Email\_B.

Subject: No-reply\_PNST Administration shared the folder "PNST2024-XXXX" with you From: No-reply\_PNST Administration pa\_faculty.space.clerk002@mail.kyutech.jp

When accessing the URL, Email Verification is required. You will receive a verification email from Microsoft Notifications <no-reply@notify.microsoft.com>. Please enter your email address in the Microsoft Verification page, and click on "Next".

\*NOTE: It must be the same email address you registered for PNST.

Email\_B

| £1.8      | 107-547 ① 戦会 - ち ち か - ミス-ム 白 〇 - 戸 - 日 …                                                                                                    |
|-----------|----------------------------------------------------------------------------------------------------|
| eo-reply_ | PNST Administration shared the folder "PNST2024-0005" with you                                                                                                    |
|           | ß                                                                                                    |
|           | No-reply_PNST Administration shared a folder with you                                                                                                    |
|           | Name<br>This is to let you know the URL for uploading your application files for PMST.                                                                                                    |
|           | After you have completed all documents, please upload them to the following URL<br>by no later than 5 January 2024 (Pidlay 2359 /57).<br>** To access the URL you will be required to verify by your registered enail address. |
|           | PNST2024-0005                                                                                                    |
|           | (2) This look only works for the direct sequences of this message.<br>Open                                                                                                    |
|           | T Microsoft                                                                                                    |
|           | Procey Statement                                                                                                    |

## Microsoft Verification Webpage

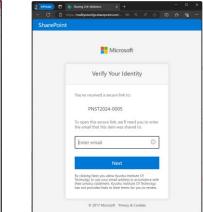

Once email verification is complete, a verification code will be sent to the applicant's email address.

| 6    |                                                                                                    |
|------|----------------------------------------------------------------------------------------------------|
| 0898 | 871 is your Microsoft SharePoint verification code.                                                                                                    |
|      | Microsoft Notifications <no-reply@notify.microsoft.com> © ち も ご …<br/>見完: pnst-015 2023-11-14 (00 1781)</no-reply@notify.microsoft.com>                                                                   |
| s    | harePoint                                                                                                    |
|      |                                                                                                    |
|      | Hello.                                                                                                    |
|      | For security purposes, you must enter the code below to verify your account to access<br>Applicant. The code will only work for 15 minutes and if you request a new code, this<br>code will stop working. |
|      | Account verification code:<br>53089871                                                                                                    |
|      | Having problems with the code?<br>View the error and make sure that the email identifier is "Q292NCC". If it's not, look for<br>an updated email or try requesting a new code.                            |
|      | a 2020 Microsoft <u>Editary III. Coobias</u>                                                                                                    |
|      |                                                                                                    |
| 6.8  | 11년 🔨 全員に道信 🧼 転送                                                                                                    |
|      |                                                                                                    |

Please input the verification code on the Microsoft Verification webpage, and click on "Verify".

|                                                                                        | SharePoint                                                                                              |
|----------------------------------------------------------------------------------------|----------------------------------------------------------------------------------------------------|
| Microsoft                                                                              | Microsoft                                                                                               |
| Enter Verification Code                                                                | Enter Verification Code                                                                                 |
| You've received a secure link to:                                                      | You've received a secure link to:                                                                       |
| Applicant                                                                              | Applicant                                                                                               |
| To open this link, enter the code we just<br>emailed to pnst-015∲<br>t.com. Send again | To open this link, enter the code we just<br>emailed to <b>pnst-015@</b> F<br><b>t.com</b> . Send again |
| Enter code                                                                             | 53089871 0                                                                                              |
| Verify                                                                                 | Verify                                                                                                  |
| Keep me signed in                                                                      | Keep me signed in                                                                                       |
| © 2017 Microsoft Privacy & Cookies                                                     | © 2017 Microsoft Privacy & Cookies                                                                      |

After verification is completed, you will be allowed to access the folders for uploading your application files.

The site will be shown as below. You will see eleven folders to upload your application files. Please make sure to upload each application file, equivalent to the Checklist document No, to the designated folder one by one.

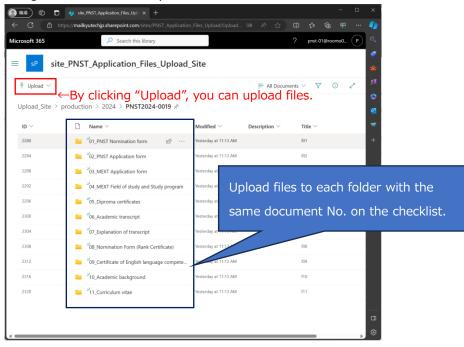

## [For those who need to update the registered information] Step 1': Visit the PNST Registration website

- To modify the registered information, you need to fill out the same email address and your ID number received by confirmation email. - **Please select "Update Registration"**, and **modify only the sections you want to change**, and click on "submit". - **Please note that you cannot change your registered email address.** 

\*\* We recommend not to change your email address. However, if you need to change your email address for any unavoidable reasons, you will need to register as "New Registration". Then, you will receive a new ID number, and the Upload site URL designated for the new ID number. In this case, please make sure that you always use the New ID Number, and the Upload Site to avoid any confusion. If you use old ID number and Upload Site, your application will not be accepted.

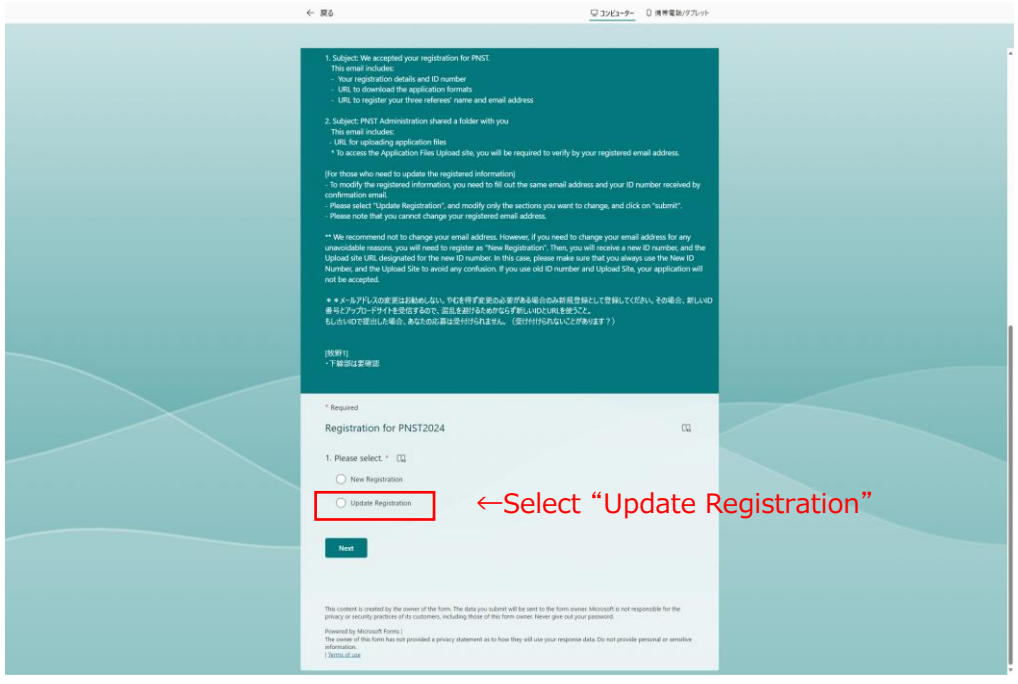

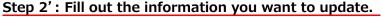

## Step 3': Receive a Confirmation email

After submit the form, you will receive a confirmation email within 30 minutes. For Update Registration, you will receive only Email\_A.

## 2. For Referees

## **Step 1: Receive Confirmation Emails**

Once applicants registered their referees, referees will receive the two confirmation emails.

| Email_C)                              | Subject: Request for a Referee report for Applicant's name (PNST2024-XXXX)                                                 |  |  |
|---------------------------------------|----------------------------------------------------------------------------------------------------|--|--|
| _ /                                   | From: ml_pnst.space <pnst.space@mail.kyutech.jp></pnst.space@mail.kyutech.jp>                                              |  |  |
|                                       | This email includes:                                                                                                    |  |  |
| - Applicant's name and PNST ID number |                                                                                                    |  |  |
|                                       | - URL to download a Referee report format                                                                                  |  |  |
|                                       | - Referee report submission instruction                                                                                    |  |  |
| Email_D)                              | Subject: No-reply_PNST Administration shared the folder "referee's email address" with you                                 |  |  |
|                                       | From: No-reply_PNST Administration <pa_faculty.space.clerk002@mail.kyutech.jp></pa_faculty.space.clerk002@mail.kyutech.jp> |  |  |
|                                       | This email includes:                                                                                                    |  |  |
|                                       | - URL for uploading Referee Report for the designated ID number's applicant                                                |  |  |

## Step 2: Download the Referee report format

Referees are required to download a designated referee report format from the URL which is notified by Email\_C.

When accessing the URL, Email Verification is required.

You will receive a verification email from Microsoft Notifications <no-reply@notify.microsoft.com>. Please enter your email address in the Microsoft Verification page, and click on "Next".

\*NOTE: It must be the same email address you received Email\_C.

| Email_C                                                                                                    | Microsoft Verificat                                                                                                    |
|----------------------------------------------------------------------------------------------------|----------------------------------------------------------------------------------------------------|
| Measure for a Mercen space for 0004 Phot2004 0004 - Sandball(U 40MA - Ganesa - B.A Morrow Edge     On - Hourd Sank                                                                                                    | - D X                                                                                                    |
| (1) 46월 전 7-14년 이 18월 - 이 18월 - 이 18월 - 이 17-16                                                                                                    | C      Imps//makyutedjps/unpoint.com/t/APRST_Application_File      SharePoint                                                                                                    |
| Request for a Referee report for 0004 (/98572024-0004)                                                                                                    | SharePoint                                                                                                    |
| mLprotipes: speatupes://multiposet.po     Bit:peat.th.me     Cr. peat.dem                                                                                                    | © ⊗ ∧ ∧ ∧ ≡ –<br>as n в н в п                                                                                                    |
| Dear okuda-m                                                                                                    |                                                                                                    |
| This is to ket you know that the following applicant has requested you to submit a referee report for applying for the United Nations,<br>Programme Port-graduate study on Nano-Satelike Technologies (PRC)1<br>https://mww.ucous.asi/Ocalan/Ocalant/Jaccestonated/1915/1905/1156astrent                                                                                                    | Klupso Long-term Fellowship Verify Your Iden                                                                                                    |
| 10 punter 19657020-0006<br>1 sume 2004                                                                                                    | You've received a secure link to:                                                                                                    |
| To leave how to submit your Reference report. Key, please refer to the Application Role (POF) which can be downloaded from the webs<br>https://mmstobata.loutech.ac.te/or_school/ora_scooram/leric_stms/                                                                                                    | szz: Referee_report<br>To open this secure link, we'll ne                                                                                                    |
| Please download a Reference report format from the URL below:<br>https://mailboatedisubarepoint.com/file/PIST.Application_Files_Upstand_EneBAzouba1PimpioTu/MDBu2KgTimisTu/Th-VBu2Kg                                                                                                    | the email that this item was share                                                                                                    |
| The referee is kindly requested to return the scenned copy of the completed signed referee report in electronic format (pdf) by uplo<br>by no later than 23.59.5 January 2024 (IST).                                                                                                    | Enter email                                                                                                    |
| The Updata Size UBL will be control to the inference to a separate ensul with their<br>"subject. No-reply, INET Administration shared the folder inference in while address utility you!"<br>"This UBL addressized only to the above memorical applicant (TD Number, INST202e.0004,<br>If you have been requested for a reference report by another applicant for PNOT phase do not submit it to the same UBL. The referee<br>applicant, and it cannot be mixed. | report uplead site is different for each.                                                                                                    |
| PIGT Administration<br>Ryuchi Instante of Technology<br>Ingary for PIGT                                                                                                    | By cicking Neet you address gate and address in the second address is<br>the herbing to use your end and address is<br>the herbing of the second address is<br>have not provided links to their terms for<br>herbing address in the second address is the herbing of the herbing of the herb |
| https://forms.office.com/v//1%Em1is.de/Q                                                                                                    | © 2017 Microsoft Privacy 8                                                                                                    |
| • BE • SECRE > EA                                                                                                    |                                                                                                    |
|                                                                                                    |                                                                                                    |

## Microsoft Verification webpage

Once email verification is complete, a verification code will be sent to the applicant's email address.

|      | 71 is your Microsoft SharePoint verification code.                                                                                                    |  |  |  |  |
|------|----------------------------------------------------------------------------------------------------|--|--|--|--|
| 090  | /1 is your Microsoft SharePoint Verification code.                                                                                                    |  |  |  |  |
|      | Microsoft Notifications <no-reply@notify.microsoft.com> ② か か パー・・・<br/>混売: pnst-015 2022-11-14 ()(0 17:17</no-reply@notify.microsoft.com>                                                                |  |  |  |  |
| Sł   | narePoint                                                                                                    |  |  |  |  |
|      |                                                                                                    |  |  |  |  |
|      | Hello.                                                                                                    |  |  |  |  |
|      | For security purposes, you must enter the code below to verify your account to access<br>Applicant. The code will only work for 15 minutes and if you request a new code, this<br>code will stop working. |  |  |  |  |
|      | Account verification code:<br>53089871                                                                                                    |  |  |  |  |
|      | Having problems with the code?<br>Were the error and make sure that the email identifier is "02327NCC". If it's not, look for<br>an updated email or try requesting a new code.                           |  |  |  |  |
| •    | 200 Moraut <u>Binot &amp; Cottes</u>                                                                                                    |  |  |  |  |
|      |                                                                                                    |  |  |  |  |
| 1.38 | 1個 🔨 全員に返信 🥂 転送                                                                                                    |  |  |  |  |

Please input the verification code on the Microsoft Verification webpage, and click on "Verify".

| 👔 Indhiveder 📄 🔹 Sharing Link Wildston |                                                                                            | Sharing Link Weisleton       |                                                                                           |         |
|----------------------------------------|--------------------------------------------------------------------------------------------|------------------------------|-------------------------------------------------------------------------------------------|---------|
| ← O ( @ https://maikyutechip.sha       | mpoint.com/sites/PNST_Application_Files_Uplo 84 🔍 🗚 🏠 🖽 🎓 🥸 —                              | ← → O @ tops//mailigutedtips | sharepoint.com/situs/PNST_Application_File 88 🔍 🗚 🟠                                       | Ф 🕫 😪 — |
| SharePoint                             |                                                                                            | SharePoint                   |                                                                                           |         |
|                                        |                                                                                            |                              |                                                                                           |         |
|                                        | Microsoft                                                                                  |                              | Microsoft                                                                                 |         |
|                                        | Enter Verification Code                                                                    |                              | Enter Verification Code                                                                   |         |
| 16                                     | ou've received a secure link to:                                                           | You'v                        | ve received a secure link to:                                                             |         |
|                                        | Referee_report                                                                             |                              | Referee_report                                                                            |         |
| er                                     | o open this link, enter the code we just<br>mailed to prst-01-ref@+<br>oft.com. Send.again | email                        | pen this link, enter the code we just<br>iled to <b>pnst-01-ref</b> (<br>.com. Send.again |         |
| [                                      | Enter code O                                                                               | 37                           | 7196222                                                                                   |         |
|                                        | Verify                                                                                     |                              | Verify                                                                                    |         |
|                                        | Keep me signed in                                                                          |                              | Keep me signed in                                                                         |         |
|                                        | © 2017 Microsoft Privacy & Cookies                                                         |                              | © 2017 Microsoft Privacy & Cookies                                                        |         |
|                                        |                                                                                            |                              |                                                                                           |         |
|                                        |                                                                                            |                              |                                                                                           |         |
|                                        |                                                                                            |                              |                                                                                           |         |

After verification is completed, you will be allowed to access the format download site. Please select the referee report format, and click on "Download".

### Step 3: Fill out a Referee report format.

#### Step 4: Visit the Referee report UPLOAD Site

Referees will receive the URL for uploading referee report in the Email\_D.

Subject: No-reply\_PNST Administration shared the folder "referee's email address" with you From: No-reply\_PNST Administration <u>pa\_faculty.space.clerk002@mail.kyutech.jp</u>

### Step 5: Upload the Referee report before the deadline.

Submission deadline: 23:59 (Japan Standard Time), Friday 5 January, 2024

When accessing the URL, Email Verification is required. You will receive a verification email from Microsoft Notifications <no-reply@notify.microsoft.com>. Please enter your email address in the

Microsoft Verification page, and click on "Next".

\*NOTE: It must be the same email address you registered for PNST.

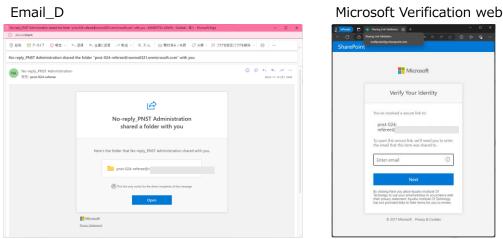

Once email verification is complete, a verification code will be sent to the applicant's email address.

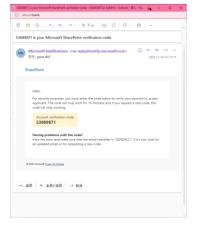

Please input the verification code on the Microsoft Verification webpage, and click on "Verify".

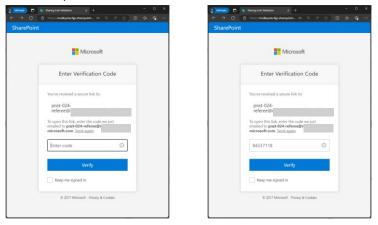

## Microsoft Verification webpage

After verification is completed, you will be allowed to access the folders for uploading a referee report.

The site will be shown as below. You will see a folder to upload a referee report for the specific PNST applicant.

| InPrivate 🗊 🚯                              | site_PNST_Application_Files_Uplo $\times$ +                                   |                              |                                 |                                |  |  |  |  |  |  |  |
|--------------------------------------------|-------------------------------------------------------------------------------|------------------------------|---------------------------------|--------------------------------|--|--|--|--|--|--|--|
| ← C 🖞 https                                | // <b>mailkyutechjp.sharepoint.com</b> /sites/PNST_Application_Files_Upload/U |                              |                                 | FUpload_Site%2Fproduction%2F20 |  |  |  |  |  |  |  |
| Micro                                      | soft 365                                                                      | ✓ Search                     | this library                    |                                |  |  |  |  |  |  |  |
| sP site_PNST_Application_Files_Upload_Site |                                                                               |                              |                                 |                                |  |  |  |  |  |  |  |
| T Upload ∨                                 | ←By clicking "Upload", you can upload a referee report.                       |                              |                                 |                                |  |  |  |  |  |  |  |
| 1 opload                                   | ID number of applicant                                                        | Refer                        | ree's email address             |                                |  |  |  |  |  |  |  |
| Upload_Site >                              | <pre>production &gt; 2024 &gt; PNST2024-0006 &gt;</pre>                       | PNST-024-referee@xxx.xxxx.xx |                                 |                                |  |  |  |  |  |  |  |
| ID $\sim$                                  | $\square$ Name $\vee$                                                         | Modified $^{\smallsetminus}$ | Modified By $^{\smallsetminus}$ |                                |  |  |  |  |  |  |  |
| 1670                                       |                                                                               | Yesterday at 2:35 PM         | pnst-024-referee@roomo(         |                                |  |  |  |  |  |  |  |
|                                            |                                                                               |                              |                                 |                                |  |  |  |  |  |  |  |

## 3. For Applicants and Referees

You can send any inquiries by filling out the form: PNST Inquiry URL: <u>https://forms.office.com/r/YfEm1isdwQ</u>

\* If you have lost your ID number, please inquire by filling out your registered name and email address below.

\* Please note that PNST administration will not be able to reply during weekends, and Japanese holidays including from Dec 29, 2023 to Jan 3, 2024.

## Before sending your inquiry…

Regarding the questions about application process, first, please check the PNST Application Manual and FAQ on the Application Flow. Regarding the general questions about PNST, please also refer to the Frequently Asked Questions (FAQ) on the UNOOSA website:

https://www.unoosa.org/oosa/en/ourwork/access2space4all/PNST/PNST\_Rounds.html.

| English (United States)                                                                                                    |  |
|----------------------------------------------------------------------------------------------------|--|
| Inquiry for PNST                                                                                                    |  |
| For any inquiries, please fill out the sections below.<br>* If you have lost your ID number, please inquire by filling out your registered name and email address below.<br>* Please note that PNST administration will not be able to reply during weekends, and Japanese holidays including<br>from Dec 29, 2023 to Jan 3, 2024. |  |
| * Required                                                                                                    |  |
| 1. ID Number<br>PNST2024-X000 (xxxx is the applicant's 4-digits ID number)                                                                                                    |  |
| Enter your answer                                                                                                    |  |
| 2. Name *                                                                                                    |  |
| Enter your answer                                                                                                    |  |
| 3. Email *                                                                                                    |  |
| Enter your answer                                                                                                    |  |
| 4. Inquiry *                                                                                                    |  |
| Enter your answer                                                                                                    |  |